7. 相関分析

7.1.ピアソンの関率相関

- 相関係数の算出は R を使った統計分析の中でも容易な部類に入る。R commander や改 変 R コマンダー、EZR、MacR のどれを用いても、データの入力と変数の指定、相関 分析の手法さえ間違わなければ適切な値が導かれる。
- 「データ」→「データのインポート」から適当なファイルを指定し、アクティブデー タにする。
- 次に、「統計量」→「要約」→「相関行列」を選択すると、下図(表 1)が現れる。ここで、 適切な変数を選択し、「相関のタイプ」から「ピアソンの関率相関」を選択し、「OK」 をクリックする

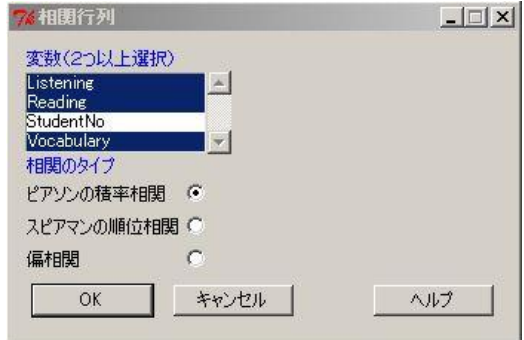

図 1. 相関分析の選択画面

■ すると、結果が以下の図2のように現れる。

```
出力ウィンドウ
                                                                      実行
> showData (correlation, placement='-20+200', font=getRcmdr('logFont'), maxwidth=
> cor(correlation[, c("Listening", "Reading", "Vocabulary")], use="complete.obs")
          Listening Reading Vocabulary
Listening 1.0000000 0.5113344 0.4037956
          0.5113344 1.0000000 0.5650171
Reading
Vocabulary 0.4037956 0.5650171 1.0000000
> cor.tests(correlation[,c("Listening", "Reading", "Vocabulary")], 1)
[11][1] "相関係数の検定結果p値"
[12]Listening Reading Vocabulary
            0.0000 0.0028
Listening
                              0.0219Reading
            0.0028 0.0000
                              0.0008
Vocabulary 0.0219 0.0008
                              0.0000
```
図 2. 相関分析の結果(ピアソン)

- この結果から、リスニング、リーディング、語彙に中程度の相関があることがわかる。 この結果は平井(2012, p138)と合致する。
	- 7.2.スピアマンの順位相関
- 操作方法はピアソンの関率相関を算出するのと同じである。図 1 の画面で「スピアマ ンの順位相関」にチェックを入れて同じ操作を行うことで相関係数を算出することが できる。 ※ケンドールのτは「統計量」→「相関の検定」から選択すれば可能。

7.3.散布図の提示

- 相関分析を行う際に、散布図を見て視覚的な判断を行うことがあるが、R commander を利用して散布図を提示することもできる。
- データセットがアクティブになっている状態で、「グラフ」→「散布図行列」を選択す る(図 3)

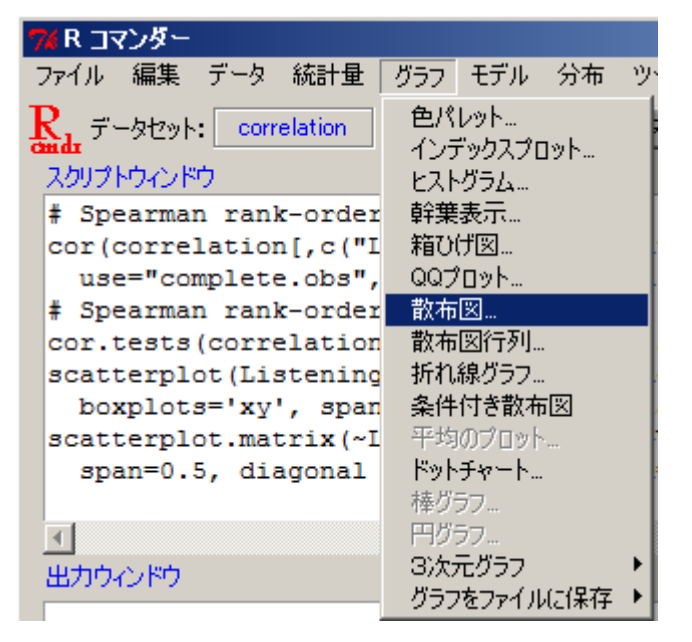

図 3. グラフ選択画面

- 散布図行列を使う場合は、変数が3つ以上ある場合で、2つの場合は「散布図」を使用 するとよい。
- 次に、表4の画面で必要な変数を選択し、必要に応じて「最小2乗直線」や「平滑線」、 対格位置の情報等の選択を行う。なお、図 4 は最小 2 乗直線と平滑線を取り除き、対 格位置の情報を無しとしたものである(図 5 に最小 2 乗直線と平滑線あり、情報に密度 プロットを追加したものを提示する)。

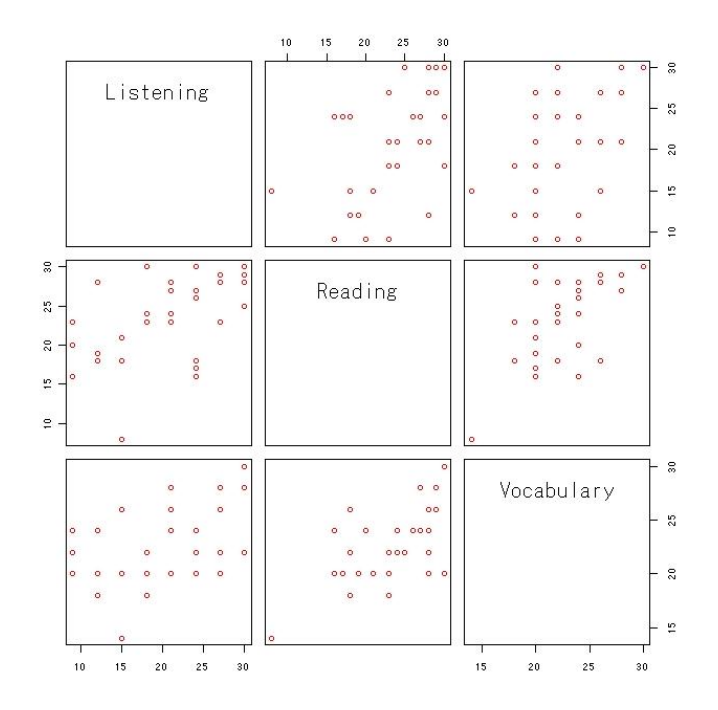

図 5.散布図行列 1

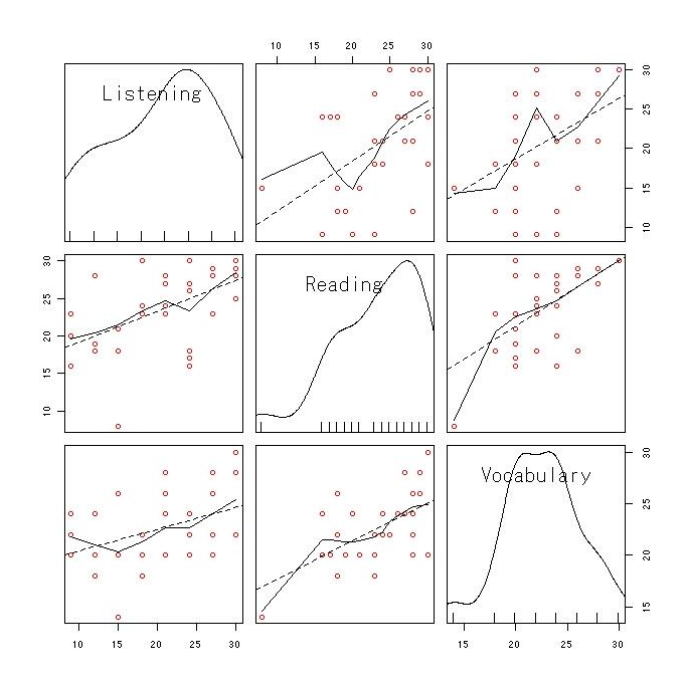

図 6.散布図行列 2

7.4.偏相関

■ 偏相関係数の推定は、改変Rコマンダーを利用すれば一度に推定することができる。「統 計量」→「一括処理」→「偏相関係数行列」を選択し(図 7)、全ての変数を選択し、「OK」 をクリックする。

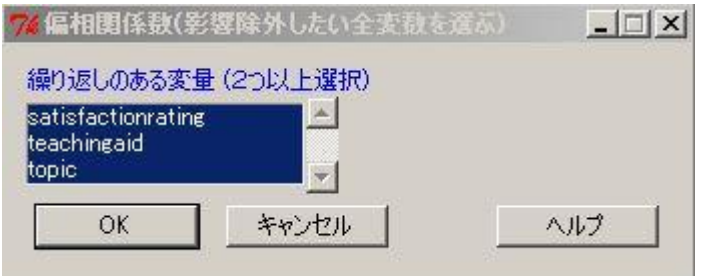

図 7. 偏相関係数行列·変数選択画面

■ その結果が、図8である。

```
> . Responses <- na.omit(with(Pcorrel, cbind(satisfactionrating, teachingaid,
+ topic)))
> f.parcor(.Responses)
                satisfactionrating teachingaid
                                                  topic
satisfactionrating -1.0000000 0.6451542 0.2041048
                         0.6451542 -1.00000000003040929teachingaid
                         0.2041048 0.3040929 -1.0000000topic
```
図 8. 偏相関分析の結果

■ 全変数を投入して分析を行うと、教科書 p.145 と同様、補助教材と授業の満足度の間 の相関が強い( $_{p}$ r = .645)であったのに対し、変数を恣意的に選択し、授業の満足度と 補助教材の変数のみを分析に使用した場合、pr = .758 となり、解釈が異なってくる。 そのため、偏相関分析の際に変数を選択する際には十分な注意が必要になる。